#### **Tisztelt Kollégák!**

Az tanteremben megváltoztak az oktatástechnikai eszközök. Ezen használati útmutatóban részletesen megtalálják, hogy hogyan tudják problémamentesen használni a technikát. Kérjük, ha gondjuk adódna, először az alábbi megoldások egyikével próbálják orvosolni a problémát.

# **PROJEKTOR**

A projektor CSAK HDMI kábellel használható. A használathoz szükséges eszközöket (HDMI kábel, távirányító, VGA-HDMI átalakító) az UT-Portán tudják kikölcsönözni.

#### **Bekapcsolás menete**

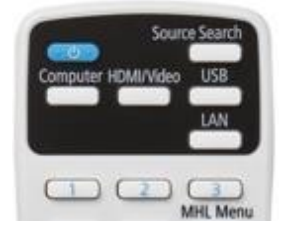

A távirányító tetején található kék színű gombbal, kérjük, kapcsolja be a projektort. Egy enyhe sípolás jelzi a bekapcsolás elindulását.

\_\_\_\_\_\_\_\_\_\_\_\_\_\_\_\_\_\_\_\_\_\_\_\_\_\_\_\_\_\_\_\_\_\_\_\_\_\_\_\_\_\_\_\_\_\_\_\_\_\_\_\_\_\_\_\_\_

A képen látható fali aljzatba csatlakoztassa a HDMI kábelt. **Kérjük, fokozottan figyeljen a helyes használatra!** Fejjel lefelé nem lehet és egyben nem szabad megpróbálni csatlakoztatni!

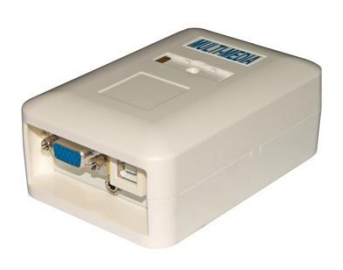

Ezt követően csatlakoztassa a számítógéphez is ugyan ilyen módon a kábelt

#### **A projektor megkeresi és azonosítja a jelet, majd kezdődhet a vetítés.**

Ha nem kapcsol be a projektor, kérjük, ellenőrizze a kapcsolótáblán (bejárat mellett található), hogy a fő-, és dugalj-, valamint a projektor kapcsoló a megfelelő állásban van.

### HA nem vetíti ki a notebook képét, akkor következő lépéseket, kérjük, szíveskedjenek megtenni

A távirányító jobb felső sarkában "Source Search" feliratú gomb megnyomása.

Ha továbbra sem oldódik meg a probléma, kérem, olvassa tovább.

- WINDOWS rendszerű számítógépek esetén (verziótól, notebook gyártótól független):
	- o **+P billentyűkombináció**
		- Ha azt szeretné, hogy a kivetített kép megegyezzen a notebook képével: **MEGKETTŐZÉS**
		- Ha azt szeretné, hogy a kivetített kép második monitorként szolgáljon: **KITERJESZTÉS**
- MAC OS
	- o Rendszerbeállítások→Kijelzők→Elrendezés fül→ **Kijelzők tükrözése** jelölőnégyzet legyen bejelölve, ha második monitorként szeretné használni, akkor NE legyen bejelölve a négyzet.

## **Használat végén pedig a projektort a bekapcsoló gombbal (2x kell lenyomni) tudják kikapcsolni.**

# **VETÍTŐVÁSZON**

Manuális, kézi működtetésű vászon található a teremben. Kérjük fokozottan figyeljenek arra, hogy amikor lehúzzák, a tábla (amennyiben kinyitható) behajtható része ne akadályozza a vásznat a lehúzás során!

# **Kérjük, ne húzza le teljesen, hanem csak a szükséges mértékig!**

## **Használatot követően, kérjük, húzzák fel, mely során fokozott figyelmet szeretnénk kérni! Rögtön elengedni TILOS, lassan, végig vezetve engedjék fel.**

Kérjük, hogy tartsák be ezen útmutató lépéseit, hogy sokáig használhassák hiba mentesen az eszközöket. Köszönjük szíves együttműködésüket.

Kérjük, ha problémát észlel, haladéktalanul jelentse a [https://help.sze.hu](https://help.sze.hu/) weboldalon és a kollégák el fogják hárítani a problémát, köszönjük!